## Serienbrief erstellen mit **LibreOffice Writer**

Eine kurze Anleitung angepasst an LibreOffice ab Version 6.x

#### Benötigte Dateien:

- *[11a\\_Kundenwerbung.odt](http://www.easy4me.info/downloads/workfiles/m3/M3_Grundlagen/11a_Kundenwerbung.odt)*  $\blacksquare$
- *[11a\\_Kundenadressen.ods](http://www.easy4me.info/downloads/workfiles/m3/M3_Grundlagen/11a_Kundenadressen.ods)* $\mathbf{r}$

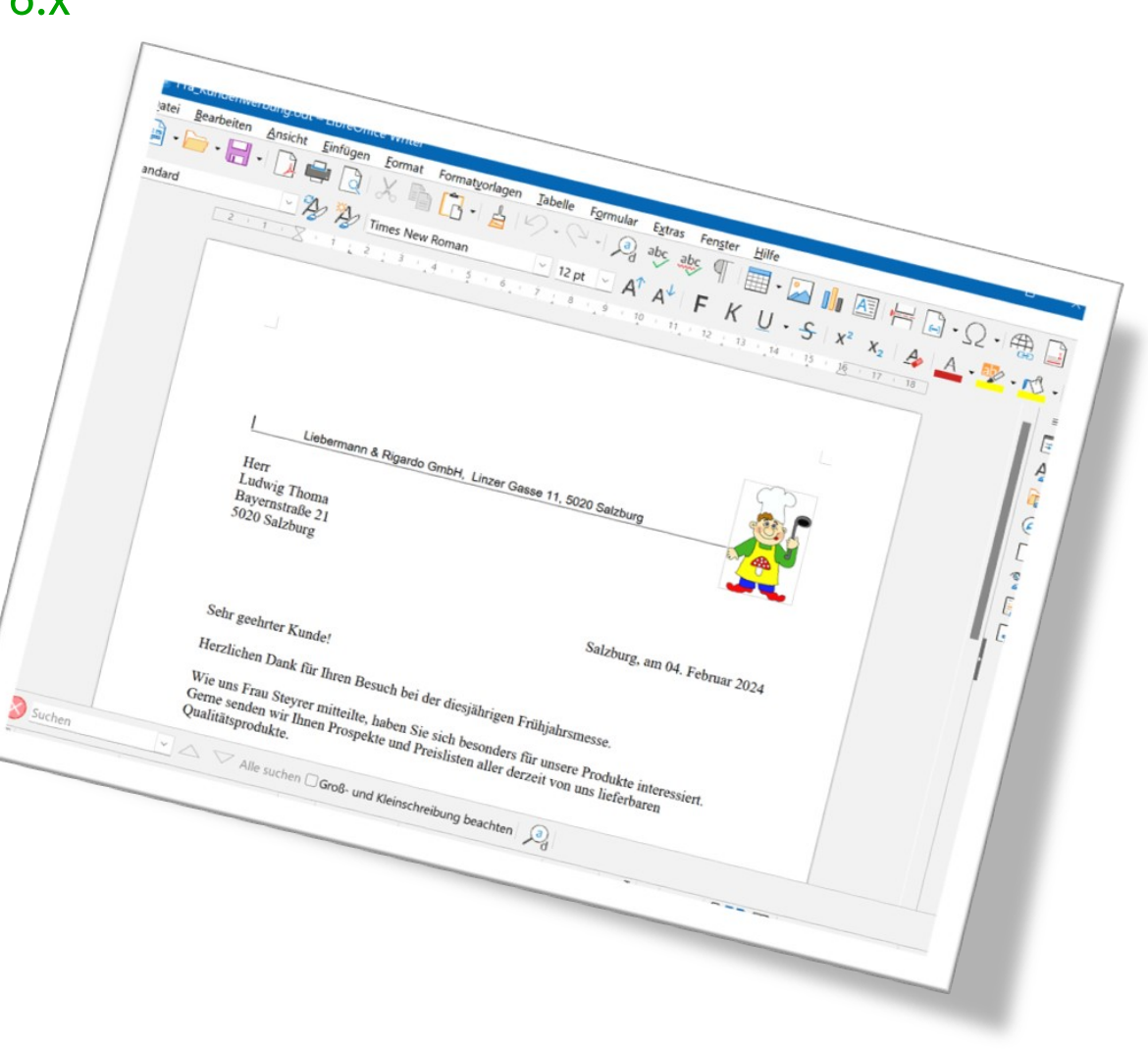

#### EASY4MEV

## *[11a\\_Kundenwerbung.odt](http://www.easy4me.info/downloads/workfiles/m3/M3_Grundlagen/11a_Kundenwerbung.odt)* öffnen

## *Extras → Serienbrief Assistent*

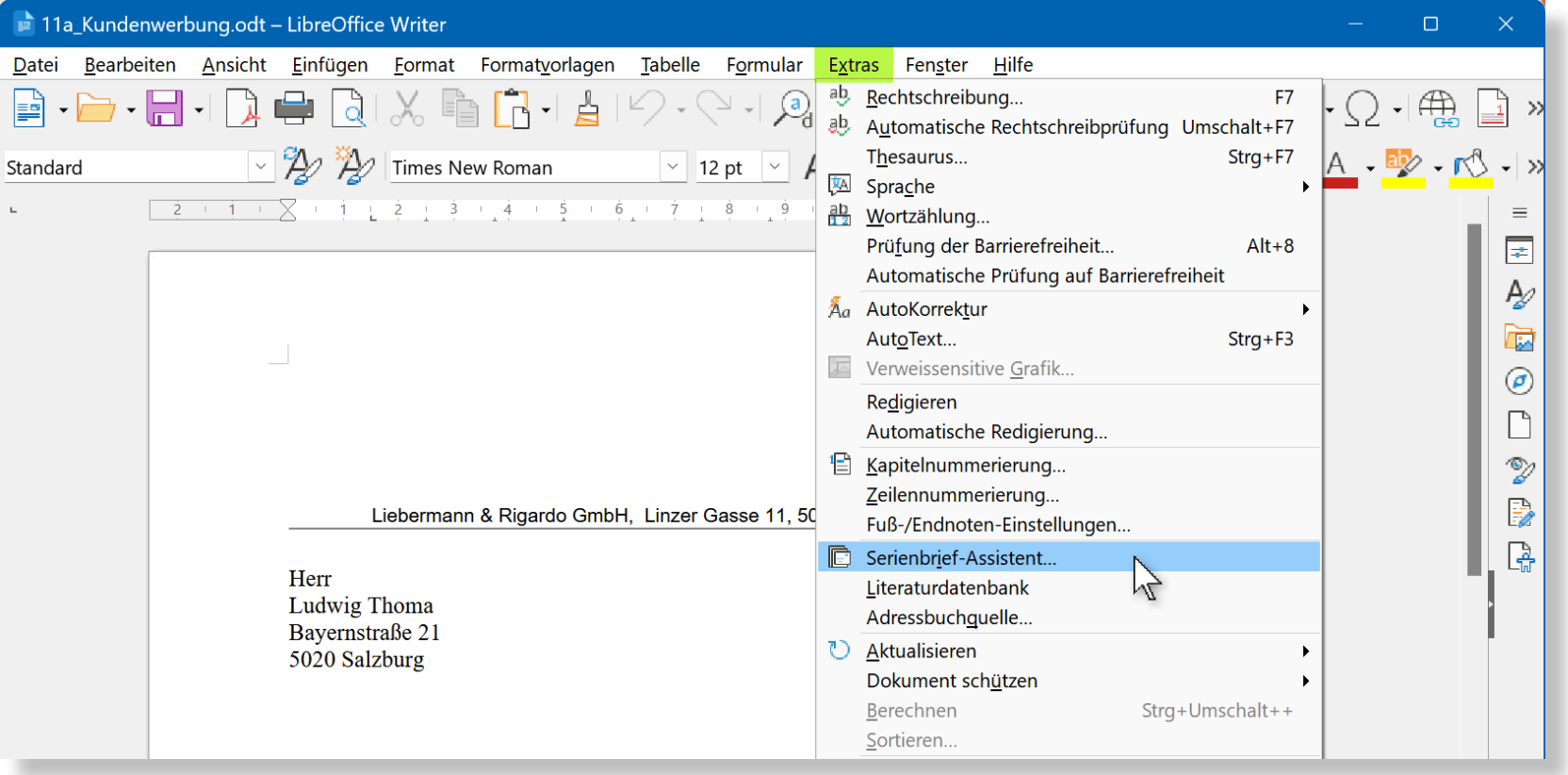

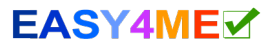

## Wir verwenden das bereits geöffnete Dokument *11a\_Kundenwerbung.odt*

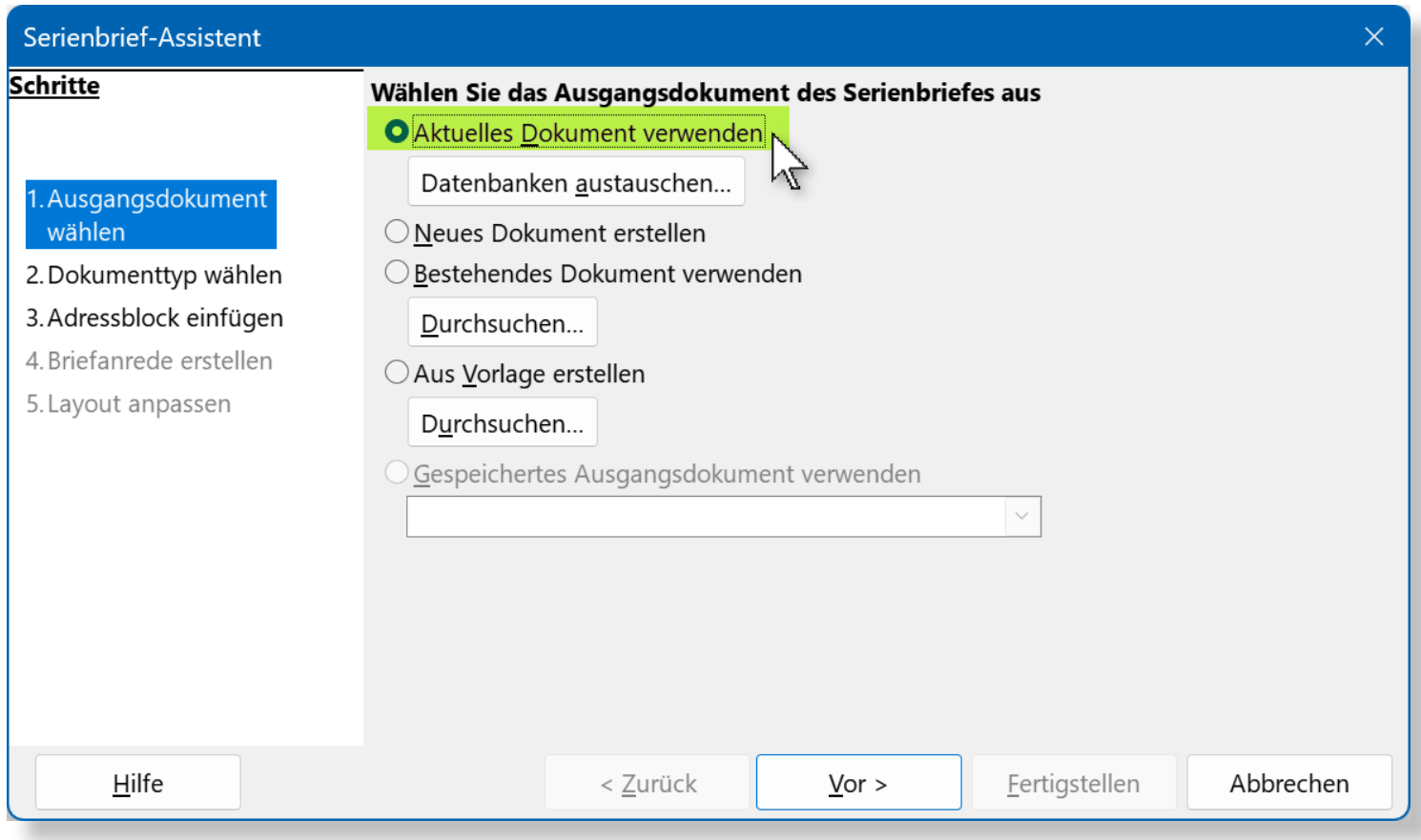

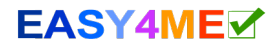

## Wir wollen einen **Brief** an unsere Kunden senden...

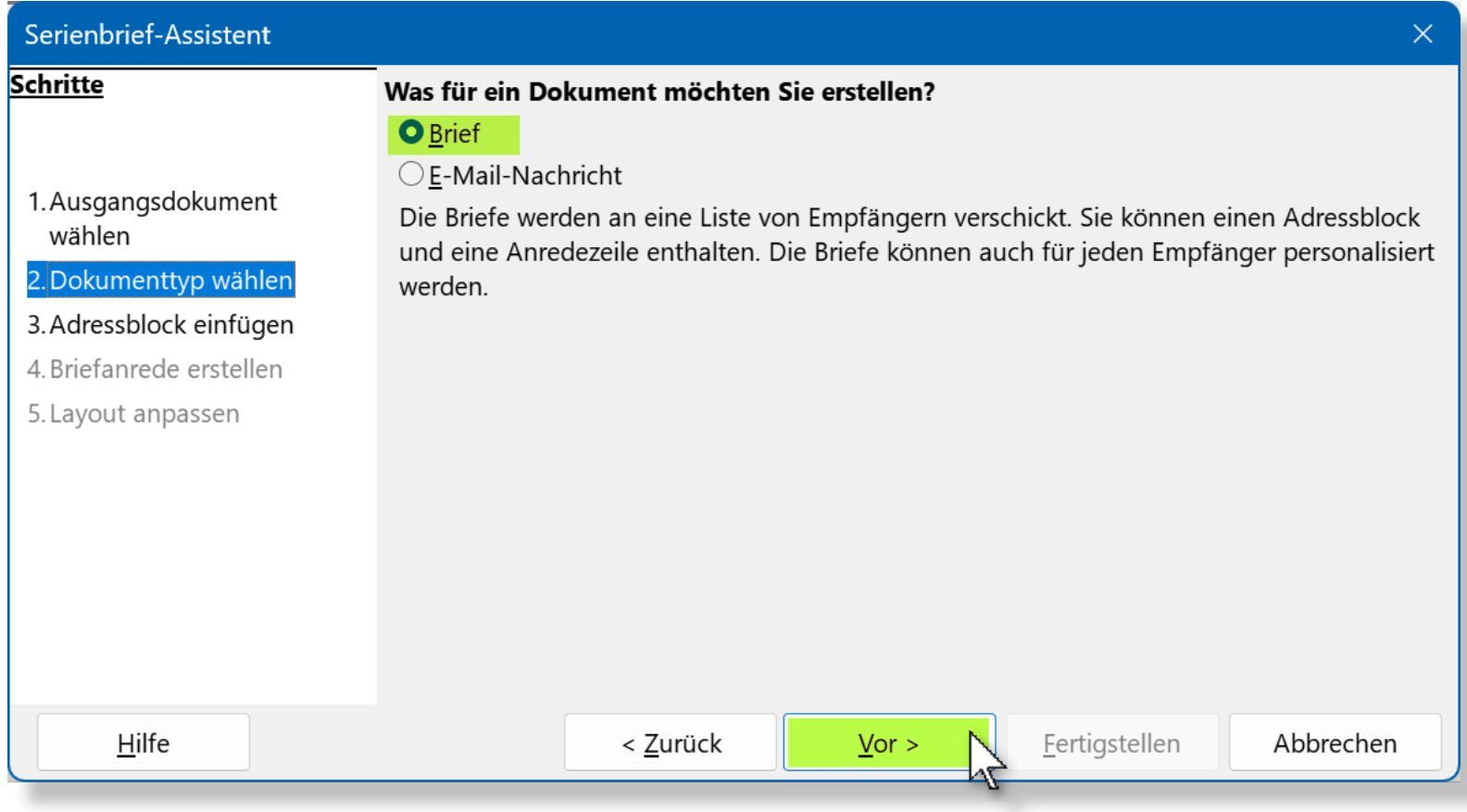

## Die Datenquelle mit den Kundenadressen wählen...

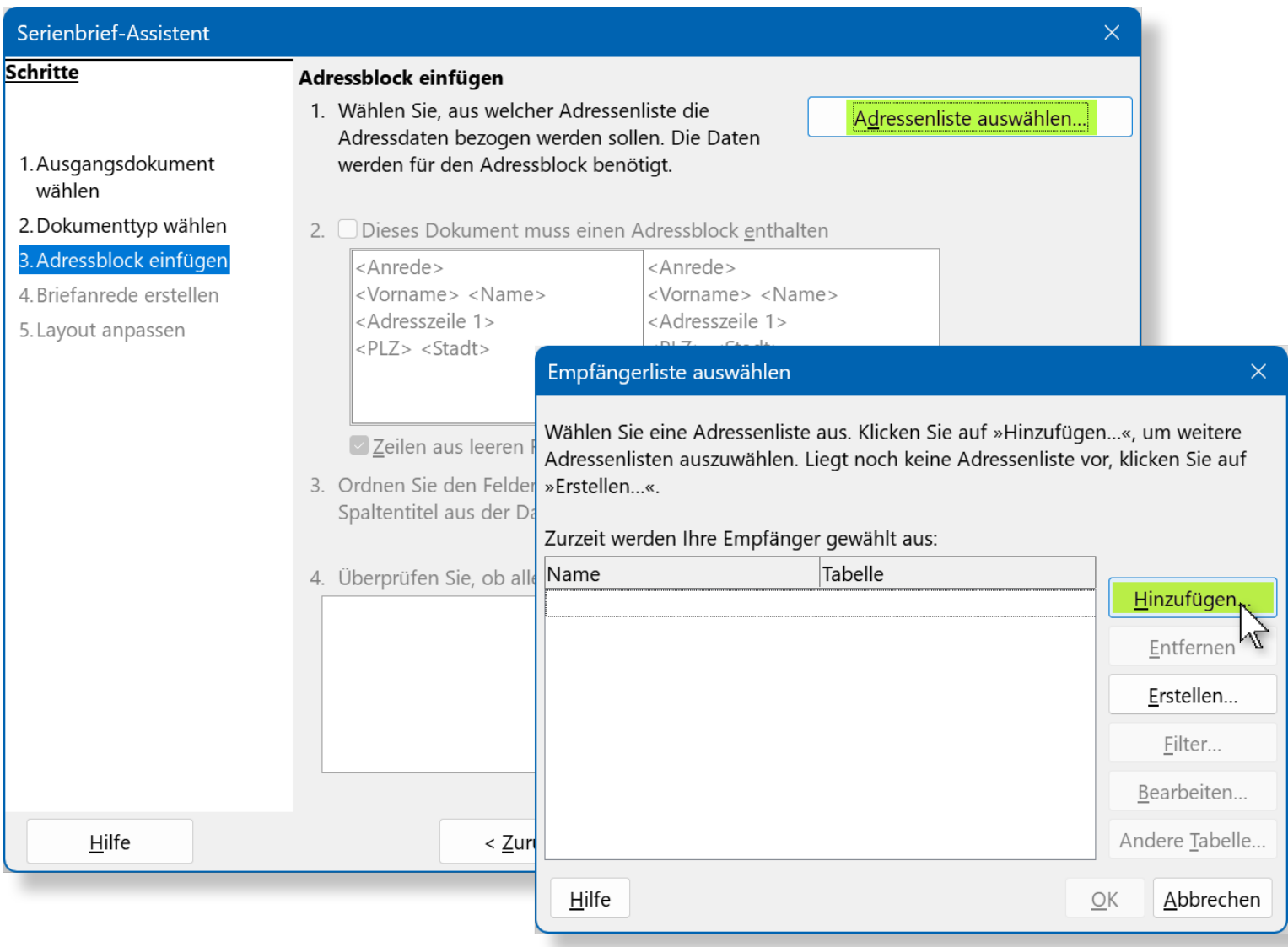

## Die Datenquelle mit den Kundenadressen öffnen...

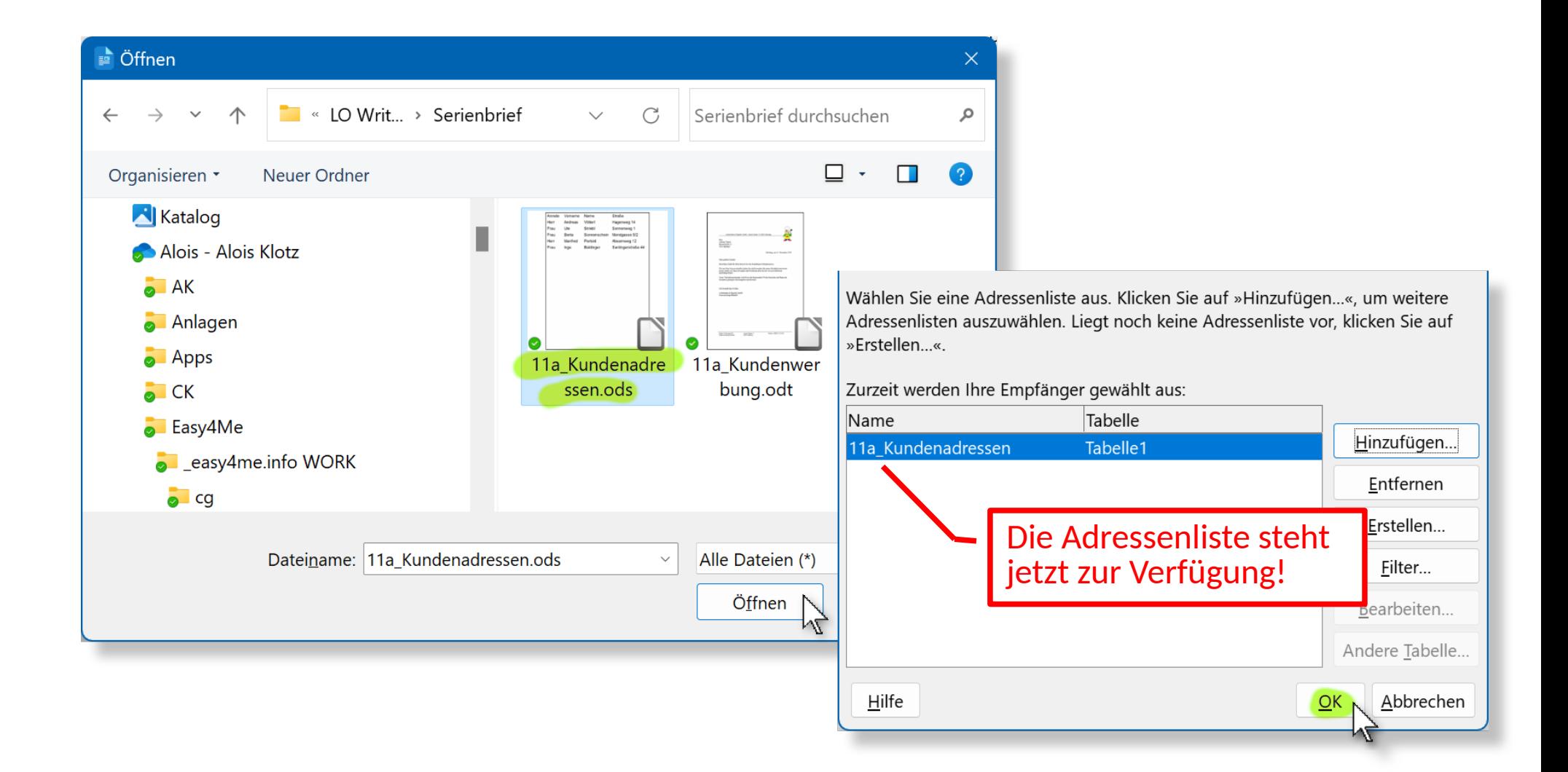

#### **EASY4MEV**

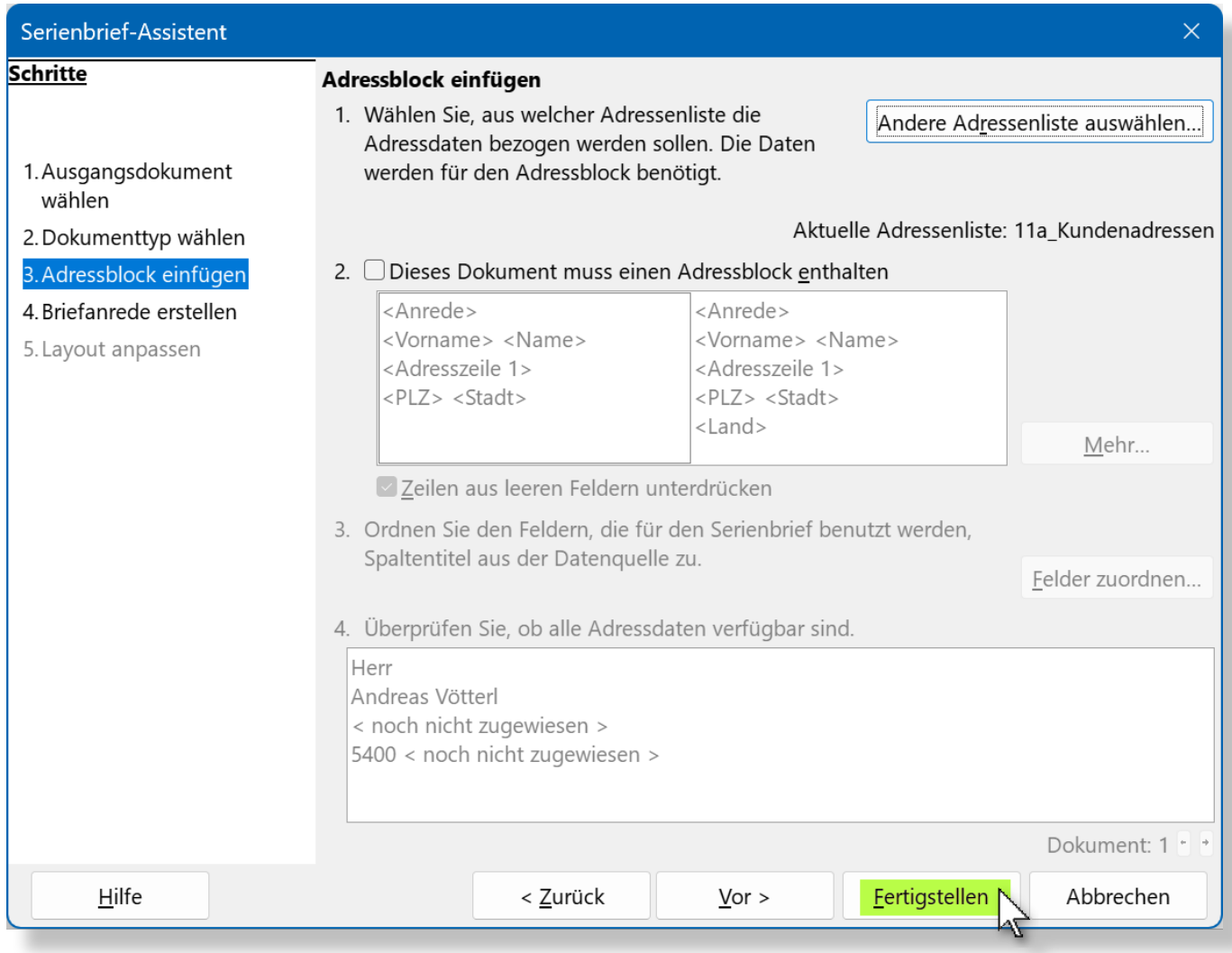

#### Wir beenden den Assistenten mit einem Klick auf **Fertigstellen**!

## Datenquellen einblenden:

## *Menü → Ansicht → Datenquellen*

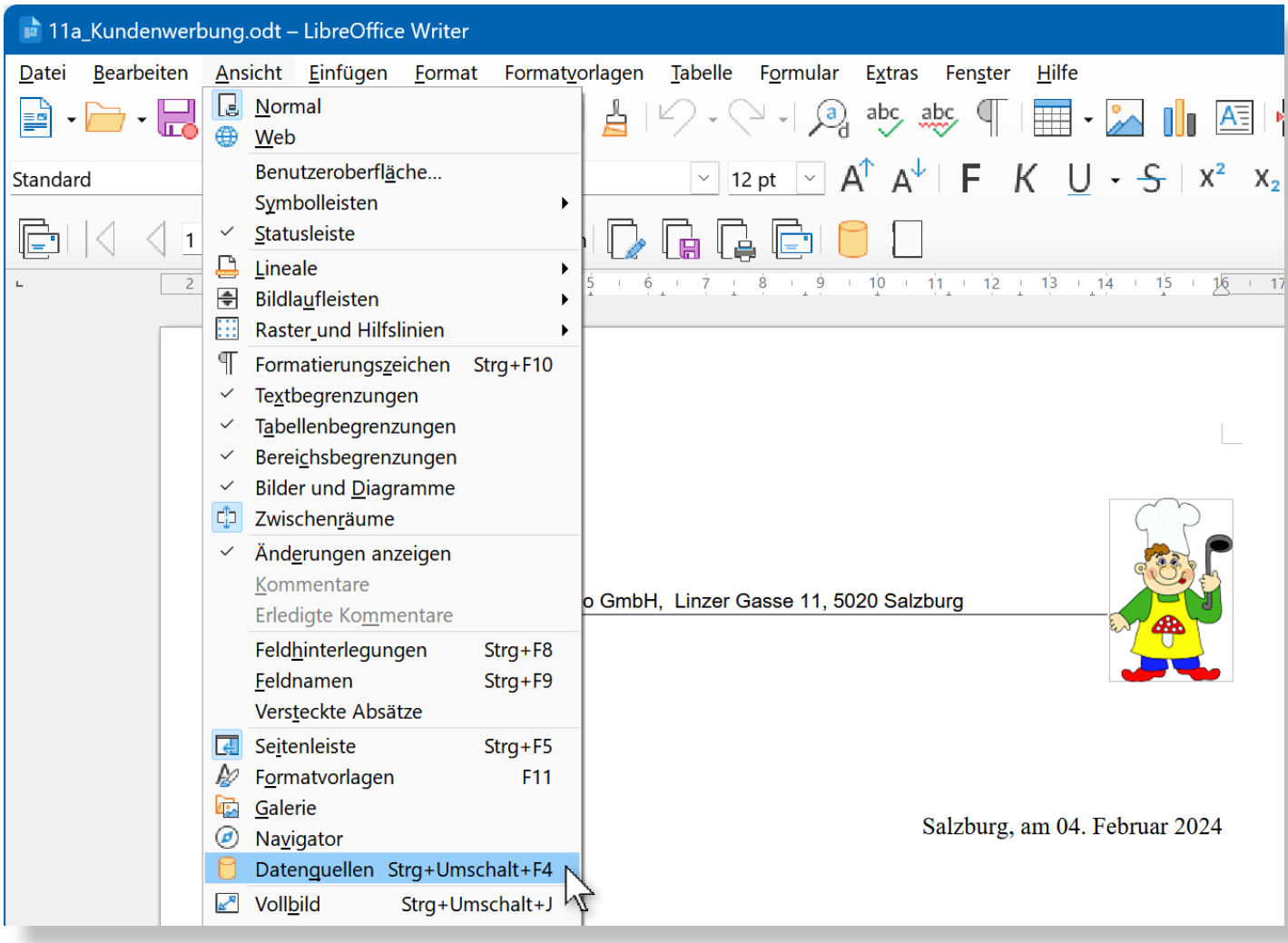

## In der *Tabelle1* sind die Adressen!

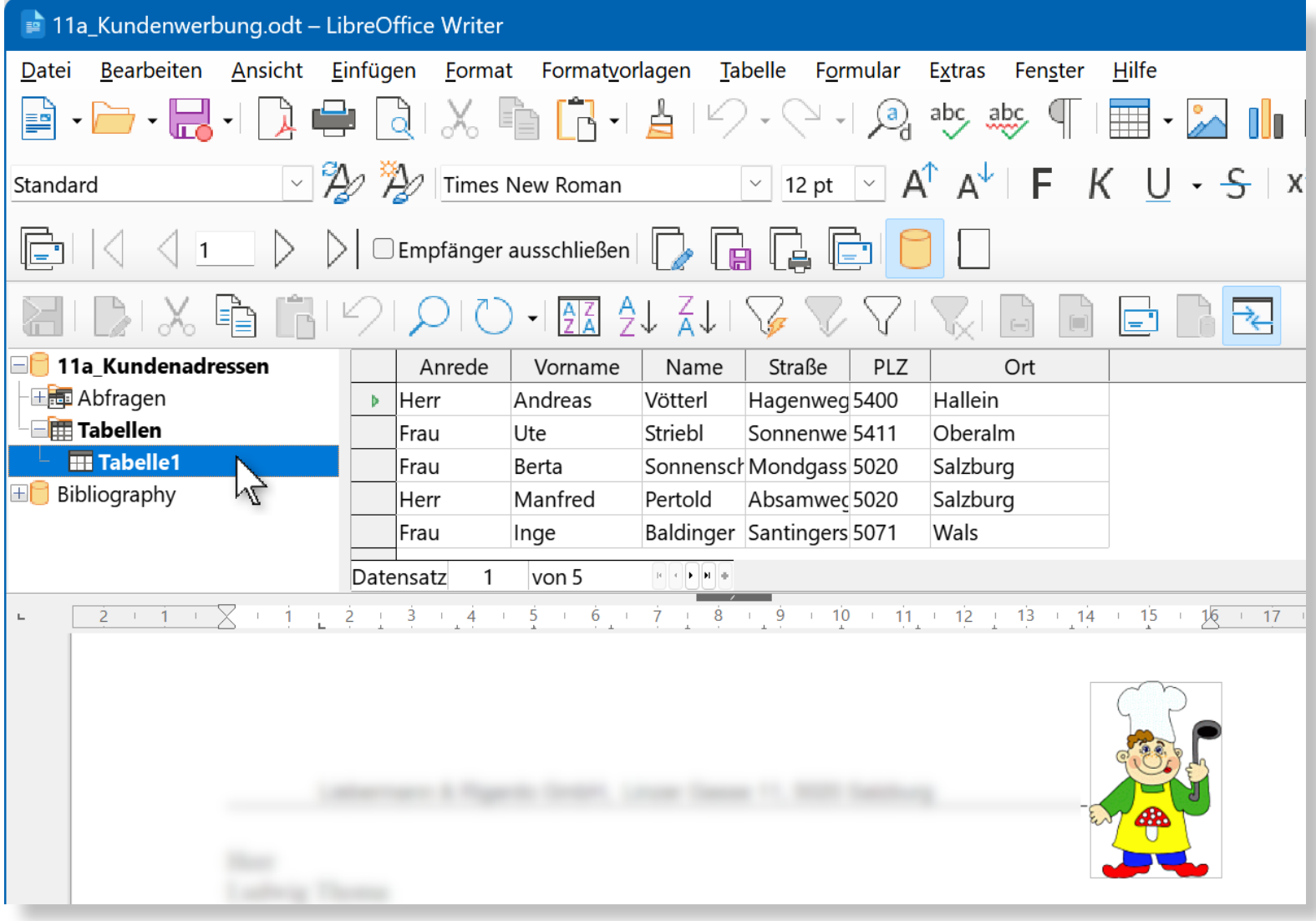

#### Alle Seriendruckfelder mit der Maus an die richtigen Stellen ziehen!

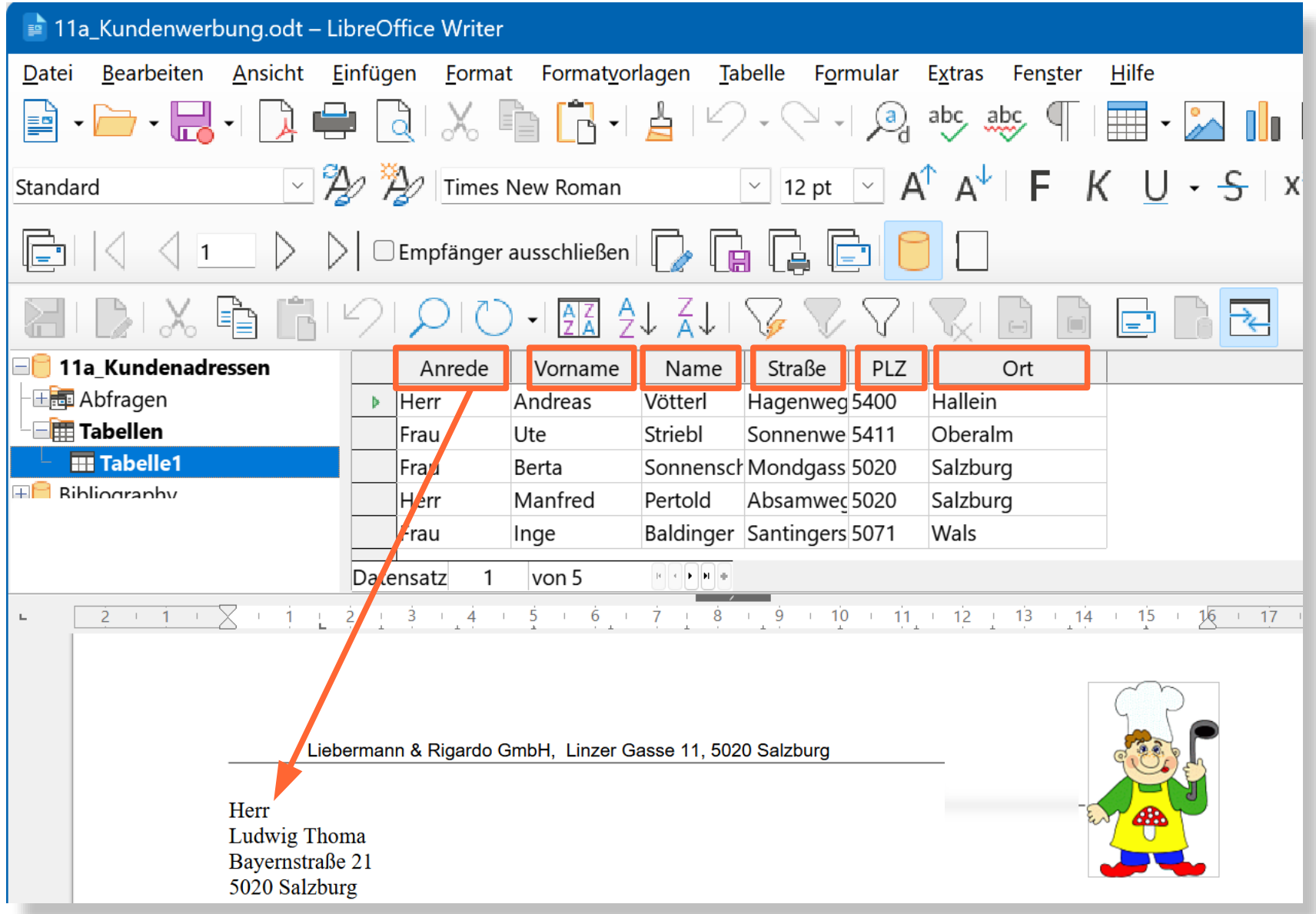

Auf Leerzeichen zwischen den Feldern achten!

vorher nachher

Herr Ludwig Thoma Bayernstraße 21 5020 Salzburg

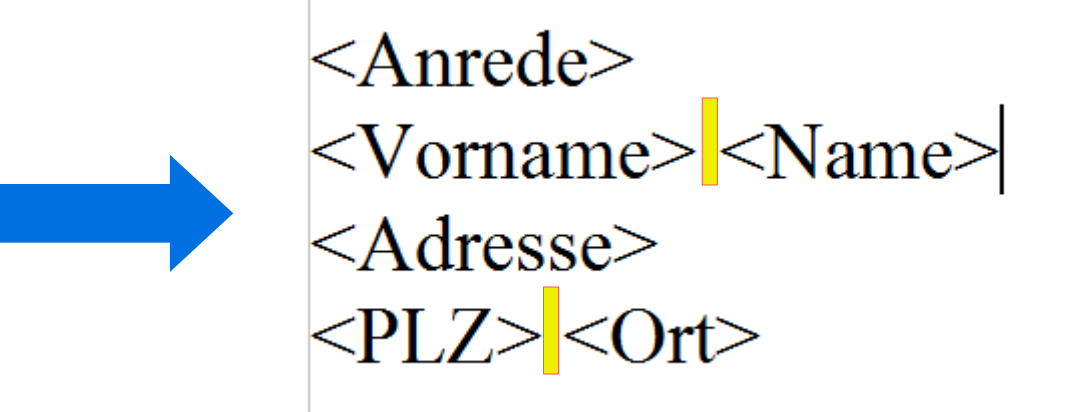

Mit *Menü→Ansicht→Datenquellen* die Datenquelle wieder ausblenden!

#### **EASY4MEV**

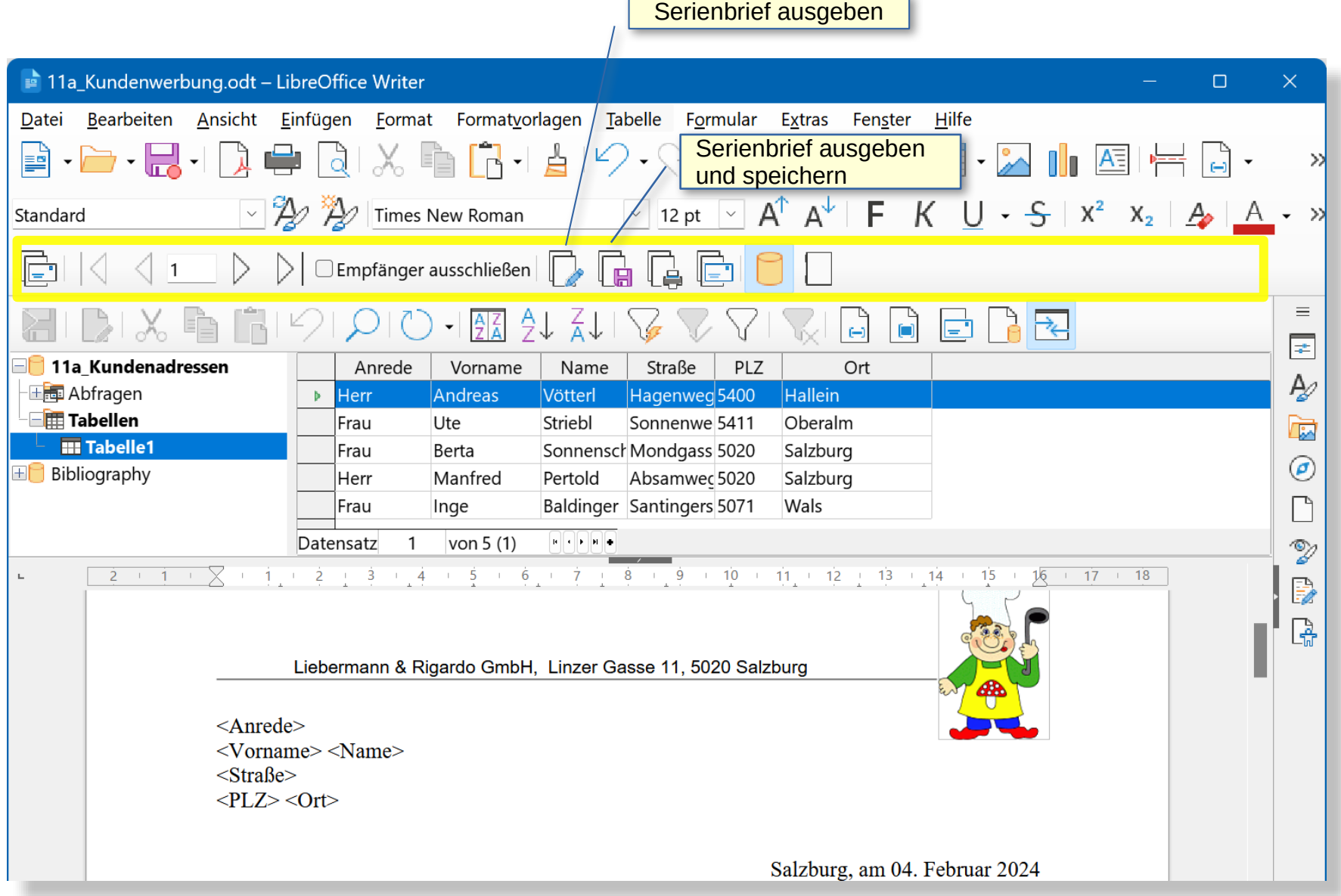

#### Testen, ob die Adressen richtig dargestellt werden:

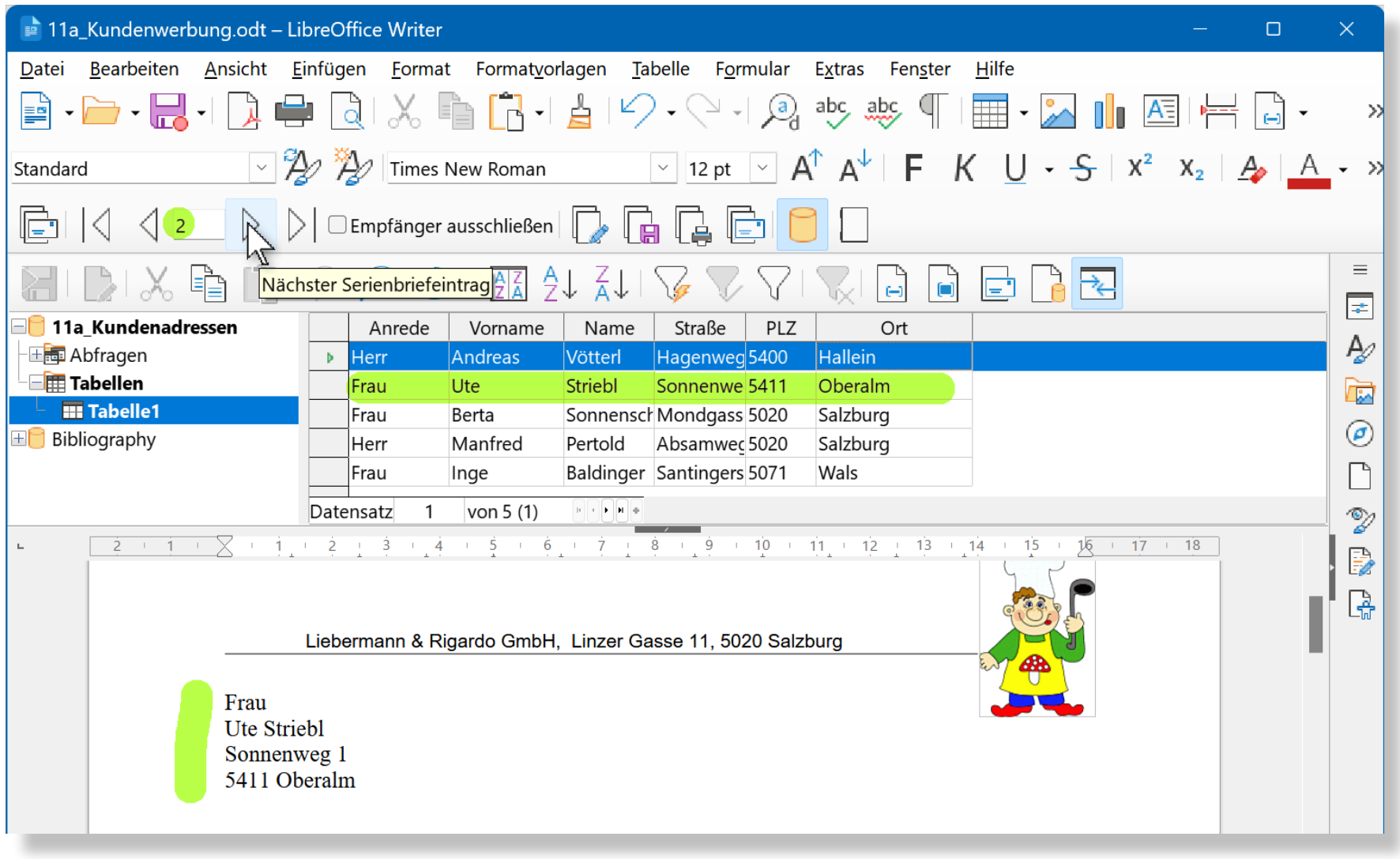

#### Die Serienbriefe werden mit **Serienbriefdokument speichern** erstellt:

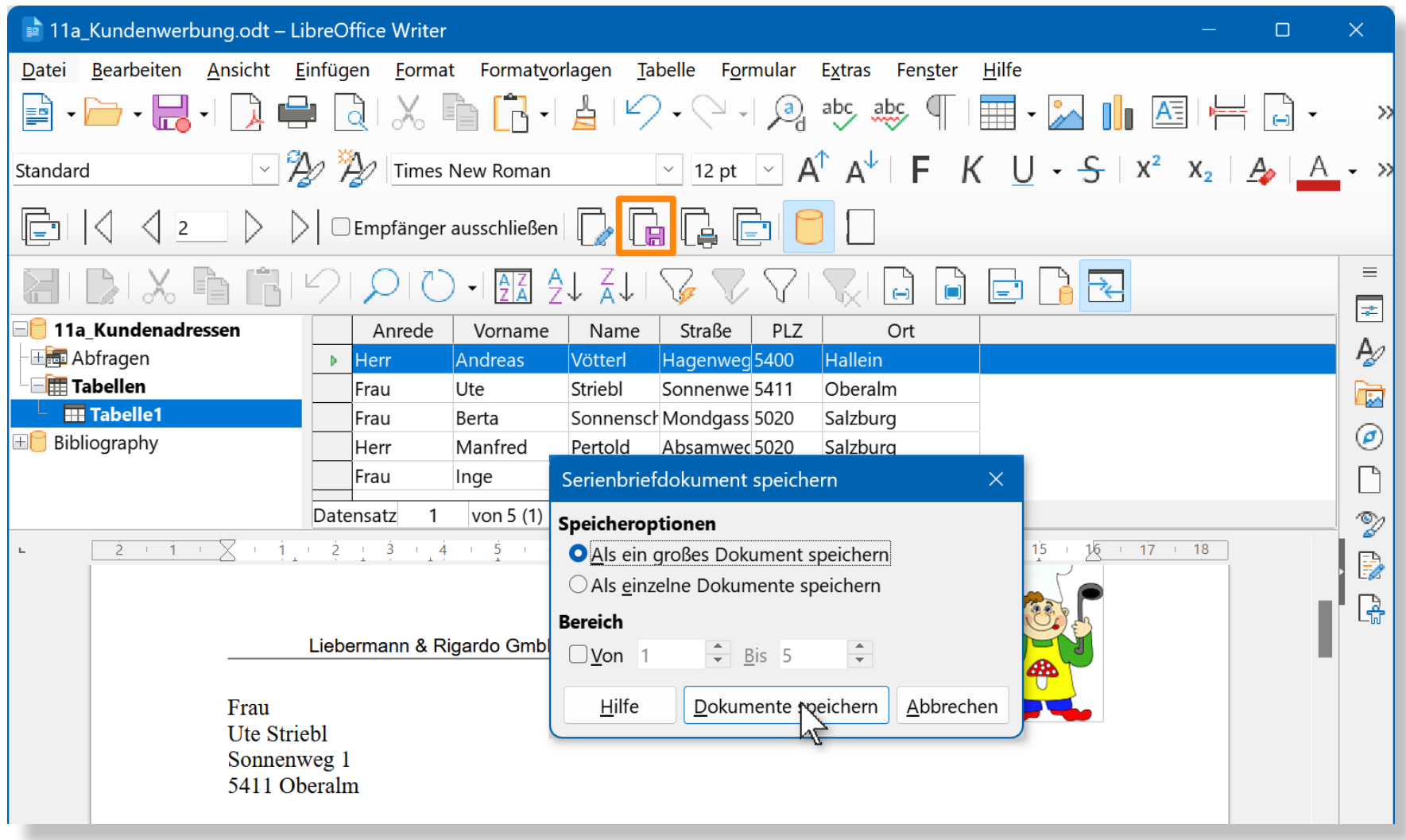

Die Serienbriefe können einzeln oder als ein großes Dokument ausgegeben werden.

# Fertig!

## Nicht vergessen!

Auch das Hauptdokument (Serienbrief mit Datenfeldern) speichern.

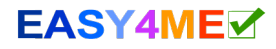

#### Serienbrief schnell ausdrucken Ein Tipp aus der Praxis:

### Fertigen Serienbrief öffnen und *Datei → Drucken*

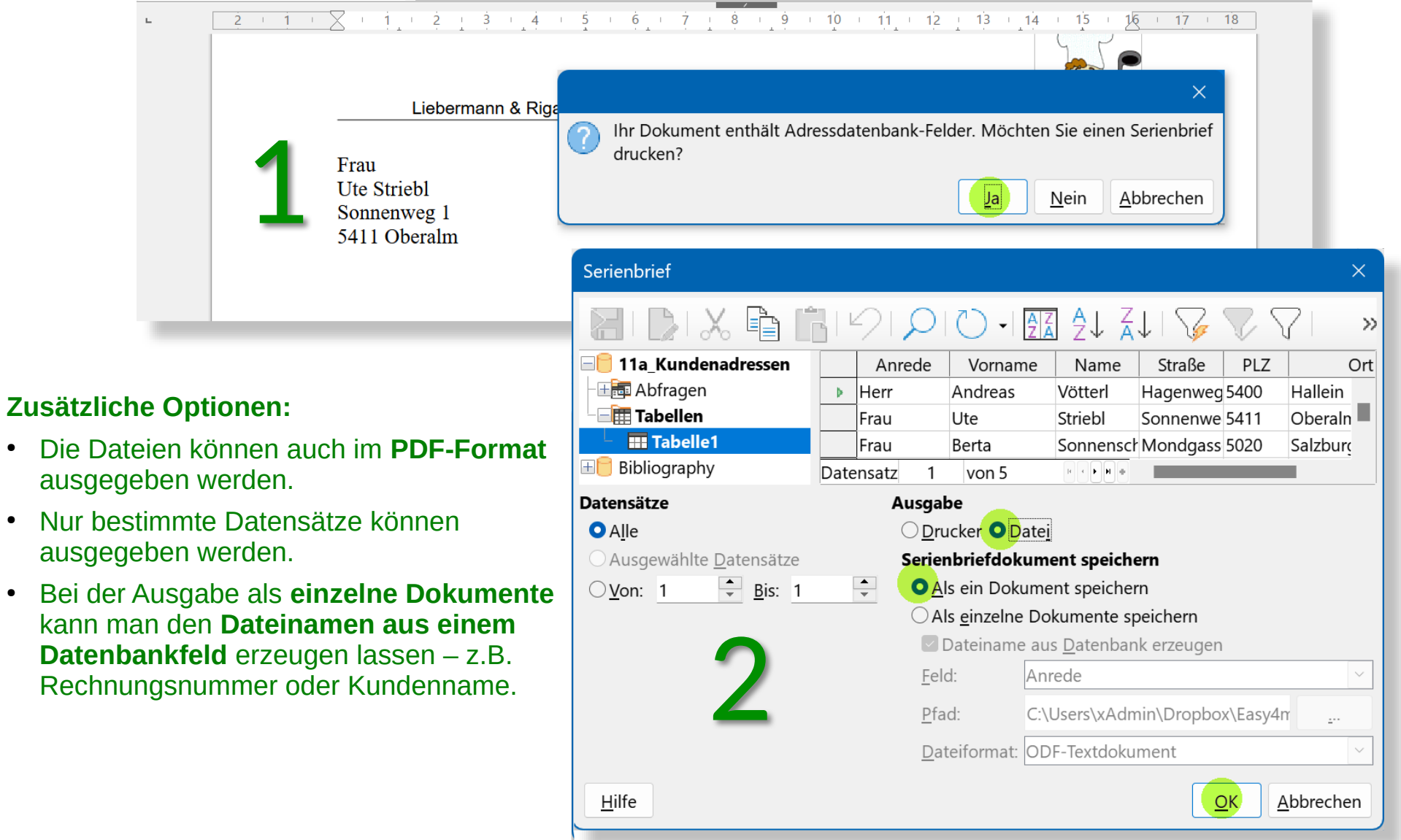